# 2 Finish Windows setup

Udfør Windows Installation | Suorita Windows-asennus loppuun Fullfør oppsett av Windows | Slutför Windows-inställningen

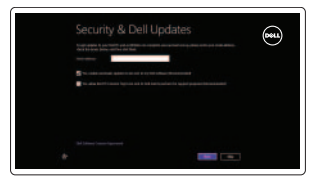

Wireless

# Locate your Dell apps

Find dine Dell-apps | Paikanna Dell-sovellukset Finn dine Dell-apper | Hitta dina Dell-appar

# ाह्य ।

Learn how to use Windows Lær hvordan du bruger Windows | Opi käyttämään Windowsia Lær hvordan du bruker Windows | Lär dig att använda Windows

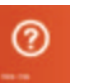

Hurtig startguide **Hurtigstart** 

My Dell

Min Dell | Dell-tietokoneeni Min Dell | Min Dell

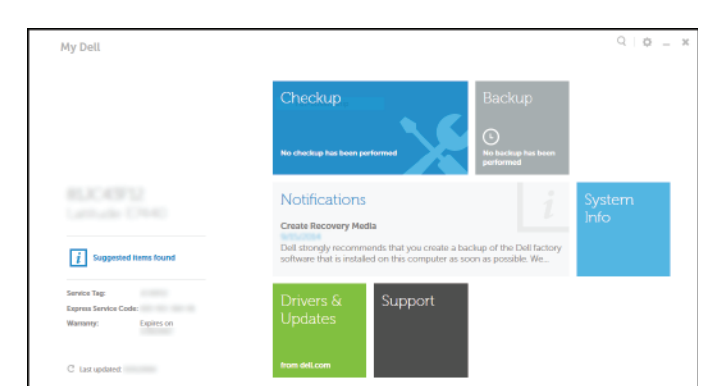

Powered by PC-Doctor ®

# Connect the power adapter and 1 press the power button

Tilslut strømadapteren og tryk på tænd/sluk-knappen Kytke verkkolaite ja paina virtapainiketta Slik kobler du til strømadapteren og trykker på strømknappen Anslut strömadaptern och tryck på strömbrytaren

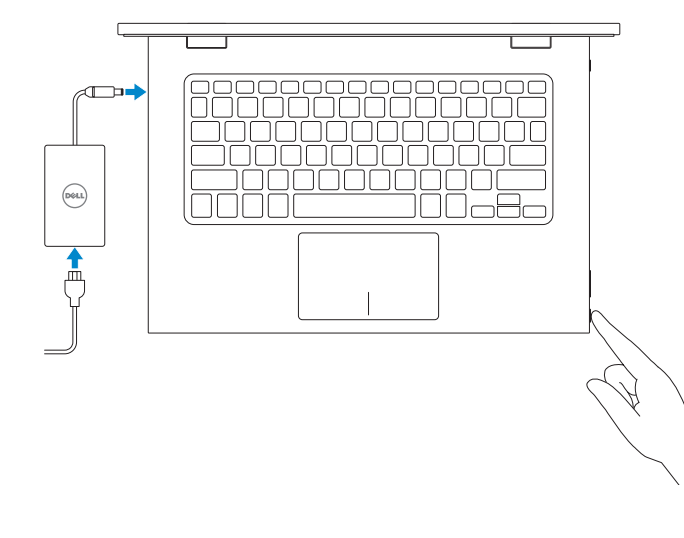

### Register your computer

Registrer computeren | Rekisteröi tietokone Registrer datamaskinen din | Registrera din dator

#### Dell Backup and Recovery

Dell sikkerhedskopiering og genoprettelse | Dell Backup and Recovery Dell sikkerhetskopiering og gjenoppretting | Dell Backup and Recovery Product support and manuals

Produktsupport og manualer Tuotetuki ja käyttöoppaat Produktstøtte og håndbøker Produktsupport och handböcker dell.com/support dell.com/support/manuals dell.com/windows8

Contact Dell Kontakt Dell | Dellin yhteystiedot Kontakt Dell | Kontakta Dell

dell.com/contactdell

Regulatory and safety Lovgivningsmæssigt og sikkerhed Säädöstenmukaisuus ja turvallisuus Lovpålagte forhold og sikkerhet | Reglering och säkerhet

- BEMÆRK! Hvis du tilslutter til et sikret trådløst netværk, indtast adgangskoden til det trådløse netværk når du bliver bedt om det.
- HUOMAUTUS: Jos muodostat yhteyttä suojattuun langattomaan verkkoon, anna langattoman verkon salasana kun sitä pyydetään.
- **MERK:** Hvis du kobler deg til en sikkert trådløst nettverk, skal du angi passordet til det trådløse nettverket når du blir bedt om.
- ANMÄRKNING! Ange lösenordet för åtkomst till det trådlösa nätverket när du blir ombedd om du ansluter till ett skyddat trådlöst nätverk.

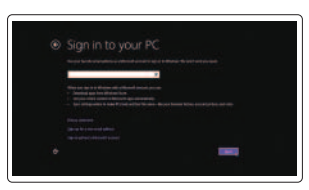

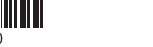

dell.com/regulatory\_compliance

Regulatory model Regulatorisk model | Säädösten mukainen malli Regulerende modell | Regleringsmodell

P57G

Regulatory type Regulatorisk type | Säädösten mukainen tyyppi Regulerende type | Regleringstyp

P57G001

Computer model Computermodel | Tietokoneen malli Datamaskinmodell | Datormodell

Inspiron 13-7348

© 2014 Dell Inc. © 2014 Microsoft Corporation.

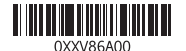

Help and Tips Hjælp og tips | Ohje ja vinkkejä Hjelp og støtte | Hjälp och tips

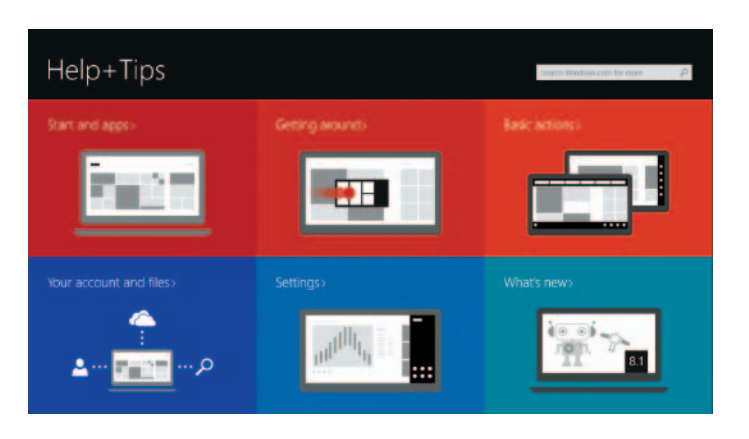

### Enable security and updates

Aktivér sikkerhed og opdateringer Ota suojaus ja päivitykset käyttöön Aktiver sikkerhet og oppdateringer Aktivera säkerhet och uppdateringar

# Connect to your network

Opret forbindelse til netværket Muodosta verkkoyhteys Koble deg til nettverket ditt Anslut till ditt nätverk

#### **MOTE:** If you are connecting to a secured wireless network, enter the  $^-$  password for the wireless network access when prompted.

#### Sign in to your Microsoft account or create a local account

Log på din Microsoft-konto eller opret en lokal konto Kirjaudu Microsoft-tilillesi tai luo paikallinen tili Logg inn på Microsoft-kontoen din eller opprett en lokal konto Logga in till ditt Microsoft-konto eller skapa ett lokalt konto

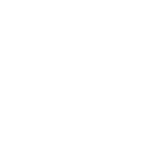

**DELL** 

# Quick Start Guide

# Inspiron 13 7000 Series

# Features

Funkce | Ominaisuudet | Funksjoner | Funktioner

1. Oikea mikrofoni

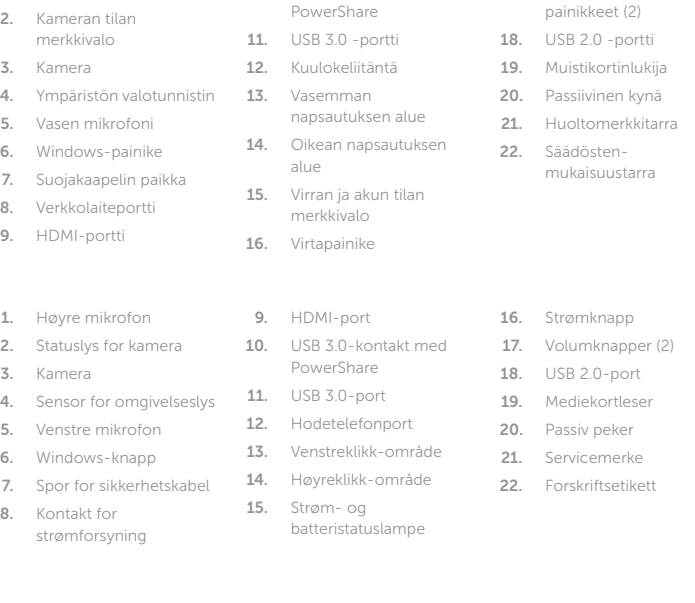

10. USB 3.0 -portti jossa 17. Äänenvoimakkuus-

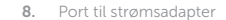

strøm og batteri

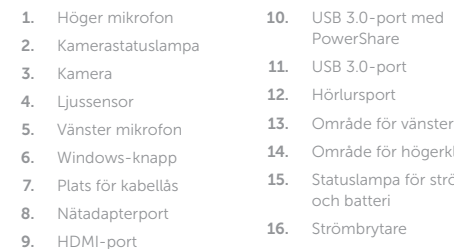

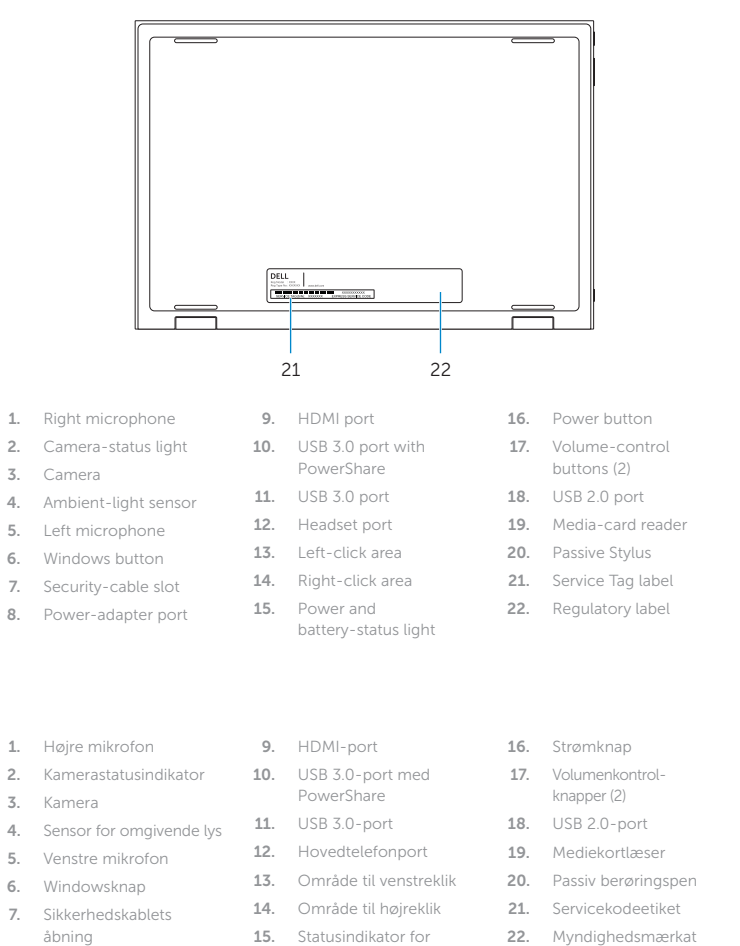

# Tent Tablet-fod | Taulutietokoneen tuki halt | Teltta

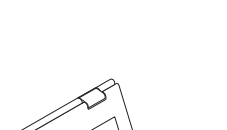

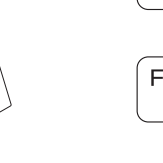

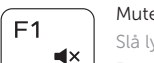

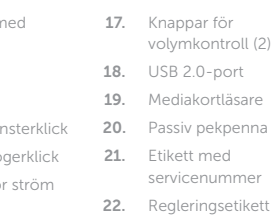

Shortcut keys

Genvejstaster | Pikavalintanäppäimet Snarveistaster | Kortkommandon

## Mute audio

Slå lyd fra | Mykistä ääni Demp lyden | Stäng av ljud

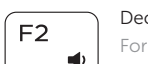

- Decrease volume Formindsk lydstyrke | Vähennä äänenvoimakkuutta
- Reduser lyden | Minska volymen

### Increase volume

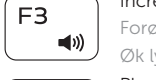

Forøg lydstyrke | Lisää äänenvoimakkuutta Øk lyden | Öka volymen

#### Play previous track/chapter

Afspil forrige nummer/kapitel | Toista edellinen raita tai luku Spill forrige spor/kapittel | Spela upp föregående spår/kapitel

#### Play/Pause

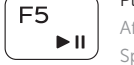

 $H =$ 

 $F4$ 

∫ F6

∫ F8 宮 Afspil/Afbryd midlertidigt | Toista/tauko Spill/pause | Spela upp/pausa

## Play next track/chapter

Afspil næste nummer/kapitel | Toista seuraava raita tai luku Spill neste spor/kapittel | Spela upp nästa spår/kapitel

# Switch to external display

Skift til ekstern skærm | Siirry ulkoiseen näyttöön

Bytt til ekstern skjerm | Växla till extern bildskärm

#### $\overline{\phantom{a}}$ Open Search charm  $F9$

Åbn amuletten Søg | Avaa Hae-oikopolku Åpne søk-perlen | Öppna snabbknappen Sök

#### Toggle keyboard backlight

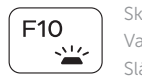

Skift mellem tastaturets baggrundslys Vaihda näppäimistön taustavalon tila

Slå bakgrunnsbeslyningen på tastaturet av og på Växla tangentbordets bakgrundsbelysning

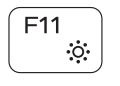

#### Decrease brightness

Formindsk lysstyrke | Vähennä kirkkautta Demp lysstyrken | Minska ljusstyrkan

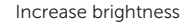

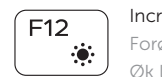

Forøg lysstyrke | Lisää kirkkautta Øk lysstyrken | Öka ljusstyrkan

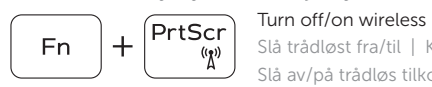

Slå trådløst fra/til | Kytke langaton yhteys pois/päälle Slå av/på trådløs tilkobling | Slå av/på trådlösa nätverk

## Toggle Fn-key lock

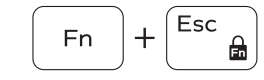

Tænder/slukker for FN-tastlås Vaihda Fn--näppäinlukituksen asentoa Veksle Fn-låsen | Växla Fn-tangentlås

### NOTE: For more information, see *Specifications* at dell.com/support .

BEMÆRK! Du kan finde flere oplysninger i *Specifikationer* på dell.com/support .

HUOMAUTUS: Lisätietoja on kohdassa *Tekniset tiedot* sivulla dell.com/support .

MERK: Se *Specifikasjoner* i dell.com/support for å finne mer informasjon.

ANMÄRKNING! För mer information, se *Specifikationer* på dell.com/support .

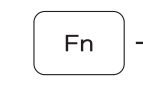

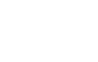

18

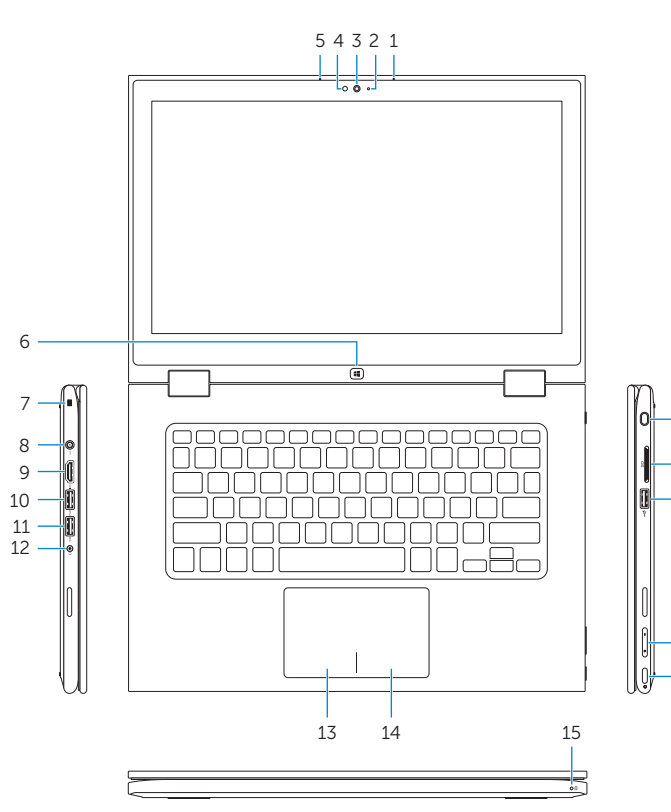

20 19

16

17

# Modes

Funktioner | Tilat | Moduser | Lägen

# Notebook

Notebook | Notebook-tietokone Bærbar | Notebook

# Tablet

Tablet-pc | Taulutietokone Nettbrett | Surfplatta

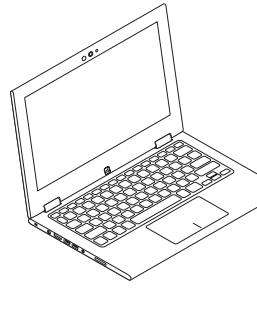

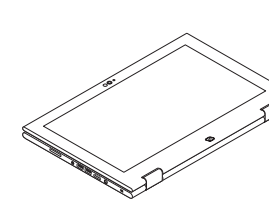

# Tablet Stand

Stående nettbrett | Stående surfplatta Telt | Tält

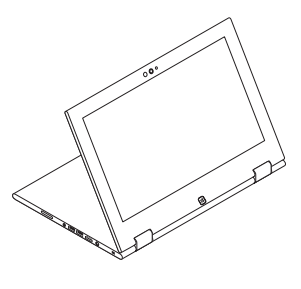

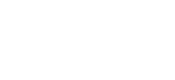

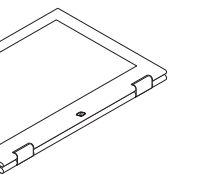